# **Vostro 15 7570**

## Quick Start Guide

 $\widehat{DZL}$ 

## **1 Connect the power adapter and press the power button**

Priključite adapter za napajanje i pritisnite gumb za uključivanje/isključivanje Подключите адаптер питания и нажмите кнопку питания

**Product support and manuals** Podrška i priručnici za proizvod Поддержка и руководства по продукту **Dell.com/support Dell.com/support/manuals Dell.com/support/windows**

**Contact Dell** Kontaktirajte Dell | Связаться с Dell **Dell.com/contactdell**

**Regulatory and safety** Propisi i sigurnost | Нормативные требования и безопасность

**NOTE:** If you are connecting to a secured wireless network, enter the password for the wireless network access when prompted.

**Dell.com/regulatory\_compliance**

**Regulatory model** Regulatorni model | Нормативная модель **P71F**

**Regulatory type** Regulatorna vrsta | Нормативный тип

**P71F001**

**Computer model** Model računala | Модель компьютера **Vostro 15-7570**

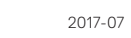

ERD

## **2 Finish operating system setup**

Završite postavljanje operacijskog sustava | Завершите настройку операционной системы

#### **Windows 10**

#### **Connect to your network**

Spojite se na mrežu

Подключитесь к сети

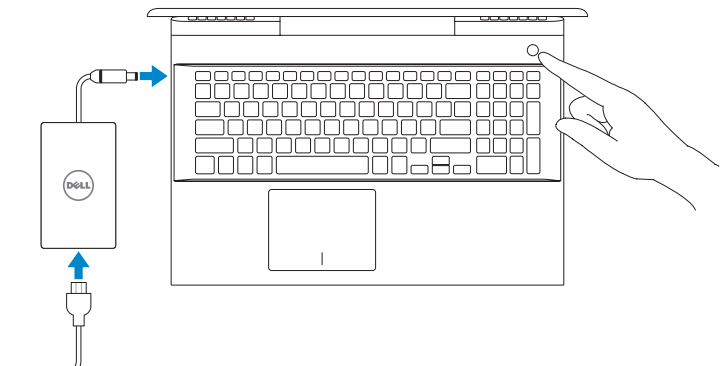

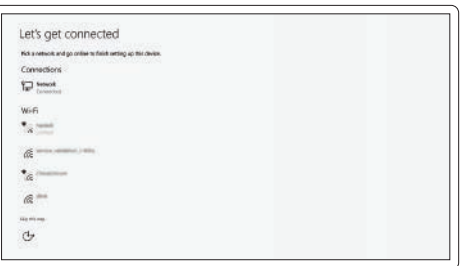

**NAPOMENA:** ako se povezujete sa zaštićenom bežičnom mrežom, unesite zaporku za pristup bežičnoj mreži kada se to zatraži.

**ПРИМЕЧАНИЕ.** Если вы подключаетесь к защищенной беспроводной сети, введите пароль доступа к беспроводной сети при появлении соответствующего запроса.

#### **Sign in to your Microsoft account or create a local account**

Prijavite se na Microsoft račun ili napravite novi lokalni račun Войдите в учетную запись Майкрософт или создайте локальную учетную запись

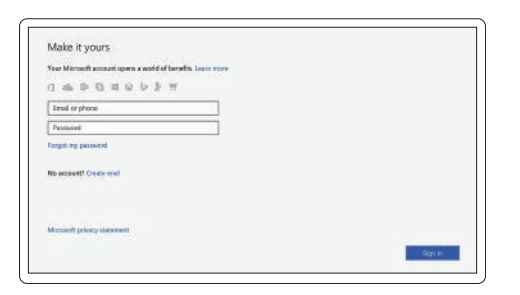

### **Locate Dell apps** Locirajte Dell aplikacije | Найдите приложения Dell

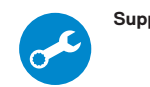

**SupportAssist Check and update your computer**

Provjerite i ažurirajte računalo Проверьте и обновите компьютер

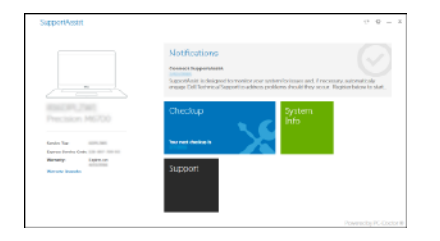

## **Create recovery media for Windows 10**

Izradite medij za vraćanje sustava za Windows 10 Создайте носитель восстановления для Windows 10

#### **In Windows search, type Recovery, click Create a recovery media, and follow the instructions on the screen.**

U pretraživanje sustava Windows upišite **Oporavak**, kliknite **Stvori pogon za oporavak** i slijedite upute na zaslonu. В средстве поиска Windows введите **Восстановление**, выберите **Создать носитель для** 

**восстановления** и следуйте инструкциям на экране.

#### **Ubuntu**

#### **Follow the instructions on the screen to finish setup.**

Za dovršetak postavljanja pratite upute na zaslonu. Для завершения установки следуйте инструкциям на экране.

#### © 2017 Dell Inc. or its subsidiaries. © 2017 Microsoft Corporation. © 2017 Canonical Ltd.

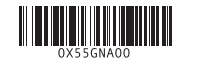

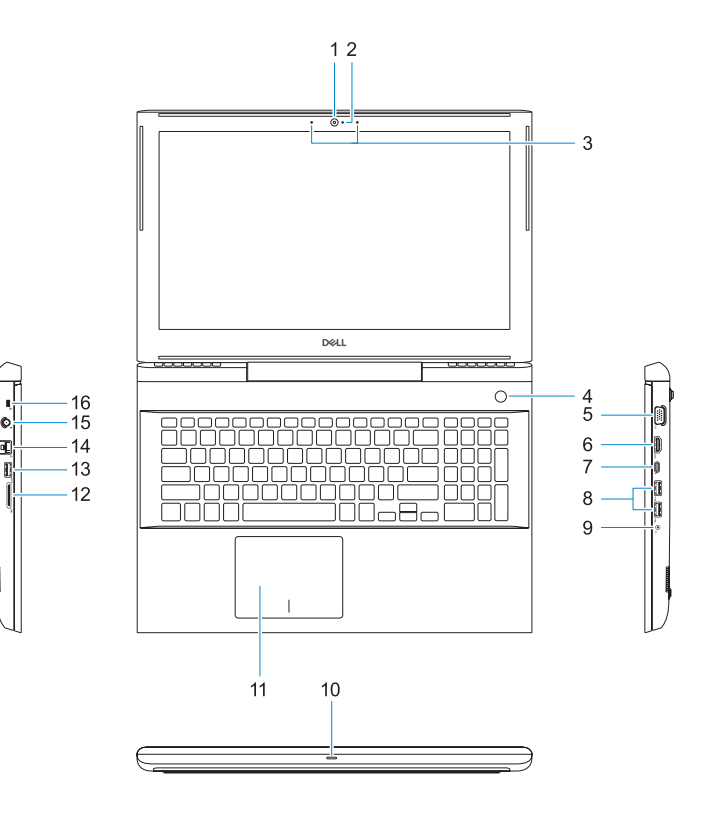

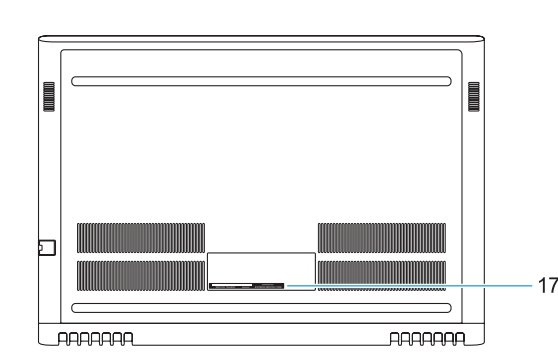

- **1.** Kamera
- **2.** Svjetlo statusa kamere
- **3.** Dvostruki mikrofoni
- **4.** Gumb za uključivanje/isključivanje/ **14.** Mrežni priključak čitaš otiska prsta
- **5.** VGA ulaz
- **6.** HDMI ulaz
- **7.** Ulaz USB vrste C sa značajkom Thunderbolt3
- **8.** Priključak USB 3.1 Gen 1
- **9.** Ulaz za slušalice/mikrofon
- **10.** LED svjetlo statusa
- **11.** Podloga osjetljiva na dodir
- **12.** Čitač SD kartice
- **13.** Priključak USB 3.1 Gen 1
- 
- **15.** Priključak za napajanje
- **16.** Utor za bravu Noble Wedge
- **17.** Naljepnica servisne oznake

Previous track Prethodna skladba | Предыдущая дорожка

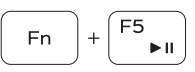

- **1.** Камера
- **2.** Индикатор состояния камеры
- **3.** Двойные направленные микрофоны **13.** Порт USB 3.1 Gen 1
- **4.** Кнопка питания/сканер отпечатков **14.** Сетевой разъем пальцев
- **5.** Порт VGA
- **6.** Порт HDMI
- **7.** Порт USB Type-C с технологией Thunderbolt 3
- **8.** Порт USB 3.1 Gen 1
- **9.** Порт для гарнитуры и микрофона
- **10.** Индикатор состояния

Next track Sljedeća skladba | Следующая дорожка

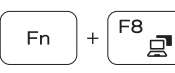

Extend display Prošireni prikaz | Расширить экран

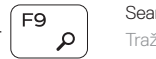

- **11.** Сенсорная панель
- **12.** устройство чтения карт SD
- 
- 
- **15.** Разъем питания
- **16.** Слот для клинового замка Nobel
- **17.** Метка обслуживания
- 
- 
- 
- 
- 
- 

## **Shortcut keys**

Tipke prečaca | Клавиши быстрого выбора команд

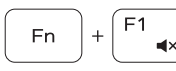

Mute audio Isključivanje zvuka | Выключение звука

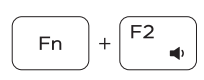

Decrease volume Smanjenje glasnoće | Уменьшение громкости

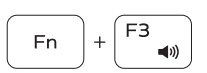

Increase volume Pojačavanje glasnoće | Увеличение громкости

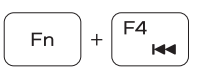

Play/Pause Reprodukcija/pauza | Воспроизведение/пауза

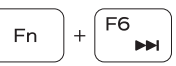

Search Traži | Поиск

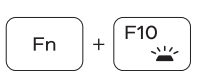

#### Backlit keyboard

Pozadinsko osvjetljenje tipkovnice | Клавиатура с подсветкой

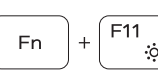

Fn 1

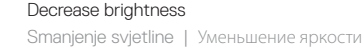

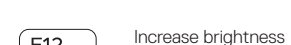

**13.** USB 3.1 Gen 1 port **14.** Network connector **15.** Power connector **16.** Nobel Wedge lock slot **17.** Service tag label

Povećanje svjetline | Увеличение яркости

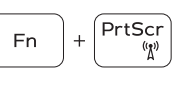

Turn off/on wireless Isključivanje/uključivanje bežične veze | Включение/ выключение беспроводной сети

#### **NOTE:** For more information, see *Owner's Manual* at **Dell.com/support/manuals** .

**NAPOMENA:** dodatne informacije potražite u odjeljku *Owner's Manual (Vlasnički priručnik)* na stranici **Dell.com/support/manuals** .

**ПРИМЕЧАНИЕ.** Дополнительные сведения см. в *Руководстве по эксплуатации* на странице **Dell.com/support/manuals**

- **NOTE:** Ensure that you download the Dell Power Manager (DPM 3.0) from **Dell.com/support** before connecting a Dell docking station. For more information on setting up your Dell docking station, see *Dell Docking Solution User's Guide* at **Dell.com/support/manuals** .
- **NAPOMENA:** prije priključivanja na Dell priključnu stanicu preuzmite Dell Power Manager (DPM 3.0) s webmjesta **Dell.com/support**. Više informacija o postavljanju Dell priključne stanice potražite u *Dell Docking Solution User's Guide (Korisnički priručnik za Dell priključnu stanicu)* na **Dell.com/support/manuals** .
- **ПРИМЕЧАНИЕ.** Прежде чем подключиться к стыковочной станции Dell, загрузите Dell Power Manager (DPM 3.0) с веб-сайта **Dell.com/support**. Дополнительные сведения о настройке стыковочной станции Dell см. в *руководстве пользователя стыковочных решений Dell* на странице **Dell.com/support/manuals**
- **1.** Camera
- **2.** Camera status light
- **3.** Dual-array microphones
- **4.** Power button/Fingerprint reader
- **5.** VGA port
- **6.** HDMI port
- **7.** USB Type-C port with Thunderbolt3
- **8.** USB 3.1 Gen 1 port
- **9.** Headset/Mic port
- **10.** LED status light
- **11.** Touchpad
- **12.** SD card reader